# **Беспроводная акустическая система Cabasse STREAM 1**

# **Руководство владельца**

Страница 3

(рисунки)

Особые функции клавиатуры:

Переустановка Bluetooth: нажмите (-)(2) и (+)(3) одновременно Светодиодный дисплей: нажмите (-)(2), затем ()(8), чтобы переключиться между постоянным и кратковременным режимами отображения.

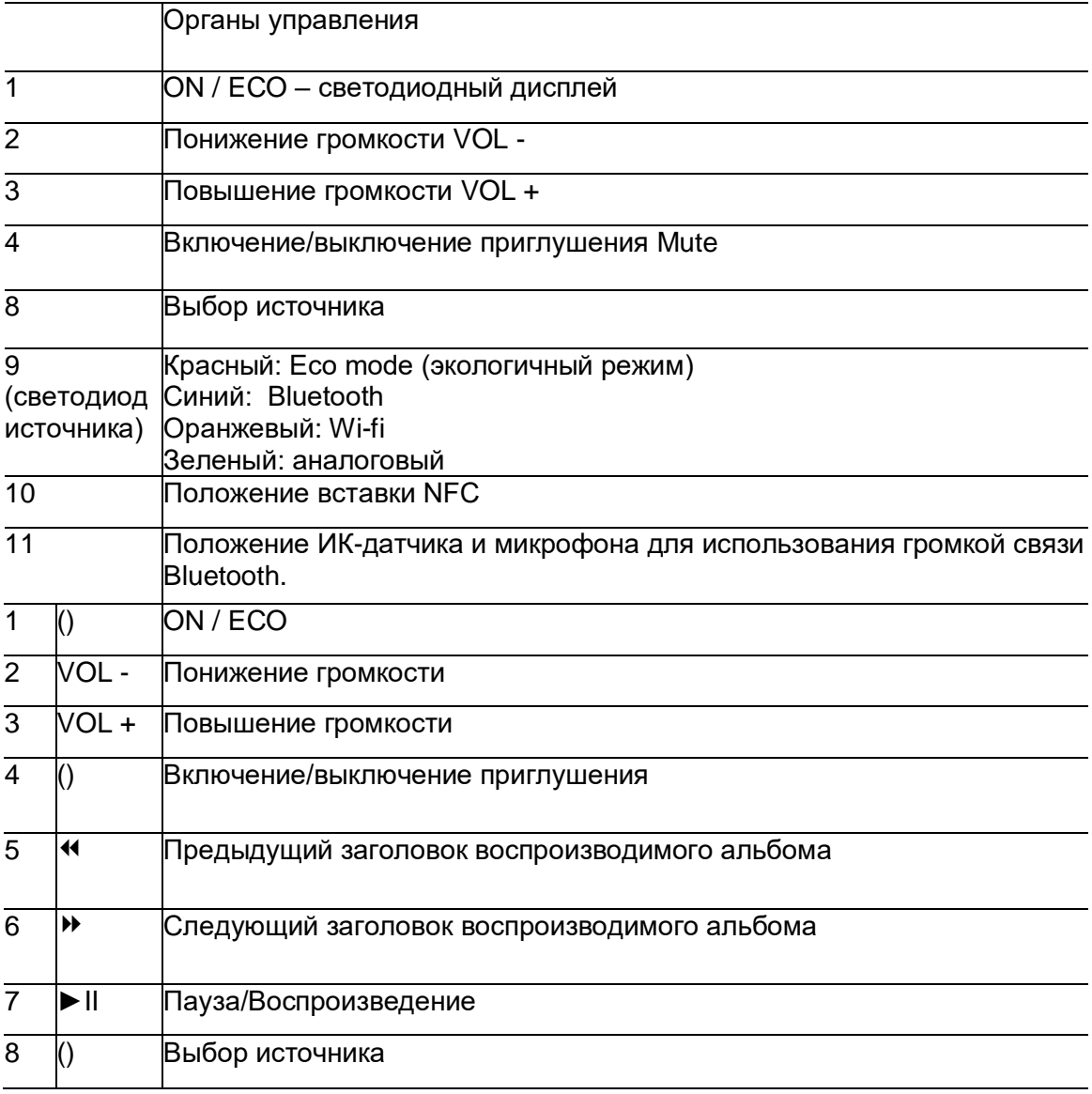

#### Страница 5

Настенная установка с сенсорной панелью и платой соединений внизу (рисунок)

Настенная установка с сенсорной панелью и платой соединений вверху (рисунок)

## *Краткое руководство*

(1)

Установите Stream 1 близко к сетевой розетке, либо лежа, либо стоя или на весу, с достаточным запасом расстояния над приемником NFC (для связи в ближнем поле) для смартфона, чтобы можно было использовать мгновенное соединение через Blutooth. Этот запас также необходим для оптимальной работы антенн Bluetooth и wi-fi.

(2)

Подсоедините блок питания к Stream 1, вставьте его в сеть и установите переключатель POWER ON/OFF в положение "ON" (вкл.). Stream 1 готов к воспроизведению, когда горит светодиод (9). Нажмите кнопку 1 либо на Stream 1, либо на пульте дистанционного управления, чтобы включить Stream 1.

Примечание: Режим DLNA на Stream 1 доступен, когда светодиод PWR (питание) переключается с красного на зеленый свет, примерно через 40 секунд после включения питания Stream 1.

#### (3)

Перед первым использованием: извлеките защитную прокладку батареи из пульта, чтобы активировать батарею.

Замена батареи CR-2025 в пульте дистанционного управления Stream: Вставьте ноготь вашего большого пальца под защелку и нажмите, чтобы ее освободить, извлеките заднюю крышку, выньте старую батарею и правильно установите новую батарею плюсовой (+) стороной к защелке, установите на место заднюю крышку.

Страница 7

(рисунки справа)

(4)

После активации соединений Bluetooth и Wi-Fi, нажимайте кнопку (8) на пульте дистанционного управления, пока не получите требуемый источник.

- Светодиод загорается синим светом для источника Bluetooth,

- Оранжевым - для сетевого источника (Wi-Fi / Ethernet),

- Зеленым - для аналогового входа (AUX IN).

(5)

Аналоговый вход AUX

Выберите аналоговый источник, оснащенный аналоговым выходом либо миниджек, либо типа RCA. Если источник имеет выходы RCA, возьмите кабель RCA/миниджек и вставьте его в правое гнездо (красное и/или маркированное R) выхода правого канала звукового проигрывателя. Вставьте межблочный кабель во входное гнездо миниджек (AUX IN) на Stream 1.

(6)

Вход USB

Вставьте запоминающее устройство USB или жесткий диск в этот вход, чтобы все сохраненные звуковые файлы стали доступными в домашней компьютерной сети. Все звуковые файлы, форматы которых совместимы с встроенным сервером DLNA Stream 1, будут перечислены в приложении Stream Audio Control и смогут быть воспроизведены любым проигрывателем Cabasse Stream, подсоединенным к этой же домашней сети. Вход USB оснащен питанием 1 А, позволяющим использовать портативные жесткие диски без внешнего источника питания.

Страница 8

### **Соединение BLUETOOTH**

Система Stream 1 сконфигурирована на открытый режим для соединений Bluetooth. Выберите "Cabasse Stream 1" в списке доступных устройств Bluetooth. Если источник Bluetooth уже подсоединен к Stream 1, отсоедините его перед выбором нового источника. Вы можете сделать это, одновременно нажав кнопки "+ " (2) и "-" (3) на клавиатуре.

Подключение BLUETOOTH к планшету ANDROID: см. пояснение на странице 23.

Подключение и использование STREAM 1 с компьютером APPLE: см. пояснение на странице 24.

#### **Мгновенное соединение NFC BLUETOOTH со смартфоном NFC**

1) Установка приложения Cabasse NFC

- a) Включите функцию NFC в настройках смартфона NFC.
- b) Проверьте / включите соединение wi-fi или 3G смартфона с Интернет.
- c) Приложите смартфон к вставке NFC вверху защитной решетки Stream 1.
- d) Одобрите установку приложения Cabasse NFC с ресурса Google Play.
- e) Теперь ваш смартфон готов для мгновенных соединений Bluetooth NFC.

2) Использование приложения Cabasse Bluetooth NFC

a) Приложите ваш смартфон к вставке NFC (10) в средней части Stream 1 для мгновенного сопряжения Bluetooth; при необходимости, включите смартфон, затем вход Bluetooth выбирается автоматически и первый список для воспроизведения на смартфоне воспроизводится через Stream 1.

b) Приложите смартфон снова, чтобы отключить сопряжение устройств, и перед сопряжением другого смартфона и Stream 1.

Примечание: приложение Cabasse NFC работает в фоновом режиме после установки на смартфоне. Это приложение можно найти в списке приложений, но пиктограмма на рабочем столе отсутствует.

Страница 9

### **Режим WIFI DIRECT**

Режим «прямого» Wi-Fi позволяет воспроизводить с качеством wi-fi все звуковые дорожки, доступные в планшете или смартфоне, а также на жестком диске или запоминающем устройстве USB-флэш, подсоединенном к входу USB Stream 1, без необходимости в сети Wi-Fi. Интернет-ресурсы, такие как Vtuner, Deezer и обновления встроенного программного обеспечения Stream 1, при этом не доступны.

Включите Stream 1, установите и откройте приложение Cabasse на вашем планшете / смартфоне и выберите "Use this device in standalone mode" (использовать это устройство в автономном режиме) вместо "configure this audio device" (сконфигурировать это звуковое устройство). Следуйте инструкциям и запустите воспроизведение вашей музыки.

#### **Проводное соединение с локальной компьютерной сетью ETHERNET**

#### (рисунок)

Проводное соединение с локальной компьютерной сетью гарантирует постоянную и оптимальную скорость передачи. Используйте его, если воспроизведение музыки останавливается или является неустойчивым в режиме Wi-Fi, из-за перегруженной полосы пропускания Wi-Fi или слишком большого расстояния между маршрутизатором и устройством Stream.

Используйте кабель типа RJ45 для подключения Stream 1 к домашнему маршрутизатору. Соединение работает, когда синий светодиод "ETH" перестает мерцать и горит постоянно.

Внимание: Установите маршрутизатор в режим DHCP.

*Нажмите "RESET" перед запуском процесса нового соединения (проводного, автоматического, удобного, ручного) или подсоединения к новому маршрутизатору.*

Страница 10

#### **Беспроводное соединение DLNA (WLAN) с локальной компьютерной сетью WIFI**

Существуют три способа подключения STREAM 1 к сети WIFI

1) Подключение WPS: Нажмите кнопку WPS на беспроводном маршрутизаторе не менее 2 секунд и нажмите кнопку WPS на Stream 1 в пределах примерно 2 минут (проверьте точные задержки в руководстве на маршрутизатор). Соединение установлено, когда загорится синий светодиод "WIFI CONFIGURATION". Теперь переходите на страницу 25, чтобы установить приложение Cabasse.

2) Удобное подключение по WI-FI

с помощью приложения Cabasse Stream и с помощью смарфона или планшета, подключенного по wi-fi к домашней сети.

a) Установите приложение Cabasse Stream, загруженное с ресурсов "Play Store" или "App Store", на планшет Android или Mac, или смартфон.

b) Включите систему Stream 1 или нажмите кнопку переустановки (reset), если система уже включена. Активируйте Wi-Fi в режиме приложения "settings" (настройки) на смартфоне или планшете.

c) Выберите Stream 1 среди доступных устройств и запустите соединение.

d) Запустите приложение Cabasse Stream. После подключения к Stream 1, выберите Stream 1 в списке доступных сетей wi-fi и следуйте инструкциям по установке.

Примечание: начиная с этапа b), вы можете открыть приложение Cabasse и следовать инструкциям интерактивного руководства, которое запускается автоматически при первом подключении.

e) Синий светодиод Wi-fi на задней панели Stream 1 мигает примерно 30 секунд. f) Синий светодиод Wi-fi прекращает мигать и остается гореть: нажмите на "Close This Window" (закрыть это окно). Система Stream 1 теперь готова воспроизводить все звуковые файлы общего пользования в вашей сети, а также все Интернет-радиостанции при помощи vTuner.

#### Страница 11

3 – Ручное подключение при помощи компьютера, смартфона или планшета:

a) Включите Stream 1 и откройте окно конфигурирования сети wi-fi на компьютере (или смартфоне, планшете).

b) Выберите Stream 1 среди доступных сетей и запросите подключение.

c) После установления соединения, откройте обозреватель Интернет, введите и проверьте достоверность в окне поиска: http://192.168.0.1

d) Выберите среди доступных сетей один из маршрутизаторов, который предназначен для подключения к Stream 1 (в данном примере, "Belkin 221").

e) Введите и проверьте достоверность пароля для маршрутизатора: вспыхивает светодиод "wifi configuration". (рисунок)

f) Соединение установлено, когда синий светодиод прекращает мигать, но остается гореть. Система Stream 1 теперь является частью вашей беспроводной сети. Закройте обозреватель Интернет и перейдите на страницу 25, чтобы установить приложение Cabasse. (рисунок)

*Предостережение! Как только система Stream 1 подсоединена к Интернет, может запуститься автоматическое обновление встроенного программного обеспечения. Светодиод (9) становится белым и мигает от 5 до 15 минут, пока обновление полностью не завершится.*

*Не пытайтесь использовать Stream 1 в процессе обновления, подождите, пока Stream 1 не перезапустится, и светодиод (9) постоянно загорится красным цветом. Нажмите (1), чтобы включить Stream 1 и продолжайте. Не выключайте питание и не отсоединяйте Stream 1 в процессе обновления.*

Страница 21

*Большое вам спасибо на выбор громкоговорителей Cabasse. Пожалуйста, причитайте эти инструкции внимательно перед установкой ваших громкоговорителей.*

### *Инструкции по безопасности*

Объяснения графических символов - Символ молнии в равностороннем треугольнике призван обратить внимание пользователя на присутствие неизолированного «опасного напряжения» внутри корпуса изделия, которое может быть достаточной величины, чтобы представлять опасность удара людей электрическим током.

Восклицательный знак в равнобедренном треугольнике призван обратить внимание пользователя на важные инструкции по эксплуатации и уходу (обслуживанию) в документации, сопровождающей прибор.

Инструкции – Внимательно прочитайте все инструкции по безопасности и управлению перед первым включением любого устройства.

Имейте эти инструкции под рукой – На них будут постоянно ссылаться во всем этом руководстве.

Обратите особое внимание на предупреждения – Необходимо следовать всем отметкам предупреждений на изделии или в руководстве пользователя.

Следуйте инструкциям – Внимательно следуйте всем инструкциям по установке и управлению.

Очистка – Всегда извлекайте сетевой шнур перед очисткой прибора. Не используйте чистящий растворитель, будь то жидкость или аэрозоль. Рекомендуется использовать мягкую влажную тряпку.

Принадлежности – Во избежание непредвиденных отказов, используйте только принадлежности, специально рекомендованные фирмой Cabasse.

Вода и влага - Изделие не следует использовать во влажных или сырых местах, таких как влажные подвалы, рядом с ванной, водостоком, плавательным бассейном или любых других похожих условиях.

Тележки и подставки – Этот прибор следует использовать только на тележке или подставке, которая рекомендована производителем. (рисунок) > Предупреждение о разборной тележке

Установка на мебель и подставки – Не ставьте этот прибор на неустойчивую поверхность, т.е. этажерку, штатив, стол, полку и т.п. Он может упасть и поранить находящегося рядом ребенка или взрослого.

Вентиляционные отверстия – Прибор не следует размещать в положении, которое ограничивает работу его вентиляторов. Избегайте установки прибора на кровать, кушетку, одеяло или другие похожие поверхности, которые могут препятствовать должному потоку воздуха. Не устанавливайте прибор в ограниченном пространстве, таком как книжный шкаф или другой предмет мебели, который мог бы препятствовать свободному потоку достаточного воздуха.

Питание – Прибор должен быть подсоединен только к источнику питания, совместимому с одним из описанных в этом руководстве или с соответствующими напечатанными этикетками на изделии. Если вы не уверены в типе доступного питания, пожалуйста, обратитесь к вашему розничному продавцу или в местную электрическую компанию.

Шнуры питания – Сетевые шнуры должны быть проложены так, чтобы на них не могли наступить, зажать, согнуть под другими устройствами. Также обратите особое внимание на соответствие вилок и подсоединение шнура к прибору.

Молнии – Для лучшей защиты от молний, или если прибор не будет использоваться длительные периоды времени, отсоединяйте сетевой шнур и антенный штеккер. Это минимизирует потенциальные повреждения от молнии или выбросов в сети питания.

Перегрузки – Избегайте перегрузки сетевых вилок, размножителей питания или сетевых реле. Это может привести к возгоранию или ударам электрическим током. Инородные тела и жидкости – Избегайте попадания инородных материалов или жидкостей внутрь прибора. Они могут вызвать возгорание или удары электрическим током. Никогда не проливайте никаких жидкостей на прибор.

Обслуживание – Пользователи никогда не должны пытаться самостоятельно обслуживать прибор, за исключением операций по обслуживанию, описанных в этом руководстве. Любая работа, выходящая за рамки регулярного обслуживания пользователем, должна быть выполнена квалифицированным обслуживающим персоналом.

Возможные неисправности – Вы должны отсоединить ваш прибор от источника питания и поручить проверку квалифицированному технику, если:

- Поврежден источник питания или штеккер.
- В прибор проникли инородные тела или жидкости.
- На прибор попали капли или брызги.
- Прибор, похоже, работает не правильно при нормальных условиях эксплуатации.
- Используйте только органы управления, описанные в этом руководстве. Любое другие управление может повредить прибор, и потребуется визит квалифицированного техника.
- Прибор уронили, или поврежден его корпус.
- Сильно изменились параметры прибора.
- В условиях импульсных помех в питающей сети, изделие может иногда нуждаться в переустановке пользователем для продолжения работы.

Запасные части – Если для ремонта прибора требуются запасные части, убедитесь, что техник следует рекомендациям производителя, и заменяемые детали имеют те же самые технические параметры, что оригинальные детали. Несовместимые детали могут привести к многочисленным повреждениям, включая возгорание или удары электрическим током.

Проверки - После любого обслуживания прибора, попросите техника выполнить соответствующую проверку, чтобы убедиться в безопасной работе прибора.

Воздействие высоких температур – Прибор следует держать вдали от источников тепла, таких как батареи, нагреватели, усилители и т.п., которые могут обусловить избыточный рост температуры.

Применимо для США, Канады или где одобрено для использования.

*Предостережение! Для предотвращения удара электрическим током, совместите широкий ножевой контакт штеккера с широкой прорезью, вставьте до конца.*

Страница 22

### *Распаковка*

Откройте коробку, извлеките все компоненты. Если громкоговорители или сабвуфер выглядят поврежденными, не используйте их. Снова упакуйте все компоненты в исходную коробку и немедленно обратитесь к вашему авторизованному дилеру Cabasse. Мы советуем вам сохранить упаковку для использования в будущем.

### *Установка*

Компоненты вашей системы (1): Stream  $1 - 1$   $\mu$ T. Внешний блок питания – 1 шт. Пульт дистанционного управления – 1 шт. Одно руководство и один гарантийный талон.

Установка (5):

Установите Stream 1 лежа, стоя или навесу в пределах досягаемости сетевой вилки. Оставьте достаточно свободного пространства над и вокруг Stream 1, чтобы:

- обеспечить хорошую передачу сигнала wi-fi Bluetooth,

- предоставить доступ смартфону для удобного соединения NFC,

- обеспечить хорошее воспроизведение звука.

## *Подсоединение питания*

Подсоедините источник питания к Stream 1, вставьте его в сеть и установите переключатель POWER ON/OFF в положение "ON" (вкл.). Stream 1 готов к воспроизведению, когда горит светодиод (9).

Примечание: Режим wi-fi на Stream 1 доступен, когда светодиод PWR (питание) переключается с красного на зеленый свет, примерно через 40 секунд после включения питания Stream 1.

# *ON / ECO*

a) Переключение в режим ECO: Нажмите кнопку (1) на пульте дистанционного управления Stream или на клавиатуре Stream 1. Функции wi-fi и Bluetooth остаются доступными. Звуковой тракт Stream 1 отключен от питания.

b) Обратное переключение в режим ON:

- Нажмите кнопку (1) на пульте дистанционного управления Stream или на клавиатуре Stream 1, или

- запустите соединение Bluetooth (NFC или другое), или

- нажмите "Play" в приложении Cabasse Stream Audio Control.

### *Режимы отображения светодиодов*

Нажмите (-)(2), затем ()(8) для переключения между режимами постоянного и кратковременного отображения.

Когда включен кратковременный режим, каждое управления от приложения Cabasse Stream Audio Control, пульта дистанционного управления Stream или клавиатуры Stream 1, активирует вспышку светодиода (9). Цвет вспышки подтверждает тип активного входа. Светодиод (9) не горит до следующего подтверждения сигнала управления.

Когда включен режим постоянного отображения, короткое затемнение светодиода (9) или изменение его цвета подтверждает сигнал управления. (рисунок)

## *Использование STREAM 1 с кнопками управления и пультом дистанционного управления STREAM*

(1) Выбор режима ECO / ON

 $(2)(3)(4)$  VOL " + " и "-", кнопки Mute

(5) и (6) wi-fi: сканирование назад и вперед

Bluetooth: Предыдущий или следующий заголовок воспроизводимого альбома или списка для воспроизведения.

(7) Music: воспроизведение или пауза (wi-fi и Bluetooth),

(8) Source selection: нажмите эту кнопку для выбора одного из подсоединенных источников: Bluetooth (синий светодиод (9)), wi-fi (оранжевый светодиод (9)) или аналоговый (зеленый светодиод (9)). (рисунок)

Страница

# *Подключение BLUETOOTH к планшету ANDROID*

Если уже не сделано, включите функцию Bluetooth в меню настроек вашего планшета, нажав переключатель ON-OFF.

(рисунок)

Нажмите «Сканировать устройства» и выберите «Cabasse Stream 1» среди доступных устройств.

(рисунок)

Stream 1 теперь сопряжен с планшетом, который не имеет другого активного соединения Bluetooth.

(рисунок)

Если не отображается сообщение «Connection..», остановите соединение Bluetooth с другим устройством, либо через меню настройки устройства, либо выключив и включив Stream 1. Нажмите на «Cabasse Stream 1» еще раз.

Чтобы воспроизвести через Stream 1 звуковые файлы, сохраненные на планшете (или смартфоне), откройте приложение звукового проигрывателя, выберите файл и нажмите на «воспроизвести».

Если Stream 1 не воспроизводит звук, сначала проверьте, что основная регулировка громкости на планшете (или смартфоне) не снижена до нулевого уровня, и что приглушение (mute) выключено. Отрегулируйте громкость в программе проигрывателя и, наконец, прибавьте громкость Stream 1 с помощью пульта дистанционного управления. В заключение выберите «Bluetooth» в качестве активного источника Stream 1, нажимая

кнопку (8) на пульте дистанционного управления Stream, пока не замигает синий светодиод.

## *Мгновенное соединение BLUETOOTH посредством ярлыка NFC*

См. страницу 8.

## *Использование громкой связи BLUETOOTH с помощью смартфона*

Функция громкой связи, включенная в Stream 1, является режимом по умолчанию, активным при воспроизведения звуковых файлов посредством Stream 1 со смартфона при помощи соединения Bluetooth. Любой входящий звонок прерывает музыку и активирует телефонный звонок Stream с помощью мелодии входящего звонка смартфона.

Нажмите «Play» ()(7) пульте дистанционного управления Stream или используйте зеленую кнопку на телефоне, чтобы ответить на звонок по громкой связи. Мы рекомендуем говорить примерно в 1 метре от Stream 1.

Нажмите «Play» ()(7) еще раз или используйте телефон для завершения вызова и обратного включения музыки с того места, где она была приостановлена.

Страница 24

## *Подключение BLUETOOTH к компьютеру APPLE*

1) Активация режима BLUETOOTH

(рисунок)

Подсоедините Stream 1 к питающей сети, чтобы включить. Если система Stream 1 уже включена, остановите работающее соединение Bluetooth между Stream 1 и другим устройством.

Включите функцию Bluetooth на компьютере: откройте меню «apple» и выберите «Systems Preferences».

(рисунок)

Выберите «Bluetooth» в окне для «Systems Preferences».

(рисунок)

Выберите «On» и кликните на «Set Up New Device» (установить новое устройство). (рисунок)

Выберите «Stream 1» в списке устройств и кликните на "Continue" (продолжить). (рисунок)

Connecting... (выполняется подключение)

(рисунок)

Подключение завершено. Теперь система Stream 1 сопряжена с вашим компьютером Мас.

2) Выбор устройства для вывода звука

(рисунок)

Чтобы прослушивать музыку, сохраненную на вашем Мас, с помощью Stream 1, установите Stream 1 в качестве вашего устройства для вывода звука в меню "System Preferences" (предпочтения системы). (рисунок)

Выберите «Sound» (звук) в разделе «Hardware» (оборудование). (рисунок)

Выберите «Stream 1 Stereo» в закладке «Output» (выход). Строка "Stream 1" означает громкую связь для использования только со смартфоном. Установите регулятор громкости в самое правое положение. Закройте окно "Sound".

Если Stream 1 находится в ждущем режиме, потребуется примерно 6 секунд для запуска воспроизведения, вход Bluetooth выбирается автоматически. Используйте пульт дистанционного управления Stream для регулировки уровня звука. Если Stream 1 активна и подключена к другому активному источнику (wi-fi, аналоговому), используйте пульт дистанционного управления Stream и выберите вход Bluetooth с помощью кнопки (8), затем отрегулируйте уровень звука.

Страница 25

## *Интеграция STREAM 1 в домашнюю компьютерную сеть WIFI-LAN*

A) Подсоединение STREAM 1 к домашней компьютерной сети DLNA Проверьте, что Stream 1 действительно принадлежит к вашей сети wi-fi (см. страницу 10, если нет). Смартфон и/или планшет, предназначенный для использования с приложением Cabasse Stream Audio Control, также должен быть подсоединен по wi-fi к той же сети.

B) Установите приложение CABASSE

Приложения Cabasse Stream Audio Control доступны бесплатно на ресурсах Google Store для версии Android и App Store для версии iPhone/iPad.

Вы можете установить приложение на нескольких устройствах и использовать их вместе с одним или несколькими приборами Stream 1. ВАЖНО: Приложение Cabasse Stream Audio Control может быть открыто, только если минимум одна система Stream 1 или другой звуковой проигрыватель на основе приложения Cabasse находится в пределах досягаемости.

Загрузите и установите приложение для вашего планшета или смартфона. Запустите приложение, нажав на отображаемую синюю пиктограмму Cabasse.

При запуске приложения должны появиться две линии под вращающимся колесом:

- Подтверждение соединения wi-fi: здесь "belkin.221".

- Подтверждение, что обнаружена работающая система Stream 1.

Если система Stream 1 не обнаруживается по время запуска приложения, показанное выше окно будет заменено предупреждающим сигналом.

Проверьте, что система Stream 1 включена (светодиод индикации питания Power зеленый).

C) Внешний вид приложения CABASSE STREAM

(рисунок)

Приложение предоставляет быстрый доступ ко всем звуковым источникам, доступным в компьютерной сети. Тремя основными закладками обоих версий приложения (для Android и IOS) являются:

Закладка "Find Music": перечисляет все доступные запоминающие устройства (цифровые медиа серверы):

Во всех случаях – субзакладки "My Play-list" и "Stream 1-xxx.." Другие подсоединенные цифровые медиа серверы, как показано выше: - запоминающее устройство USB-флэш: в данном случае, подсоединенное к разъему USB на маршрутизаторе Belkin;

- мультимедийный жесткий диск: в данном случае, MyBookLive;

- компьютер: здесь – персональный компьютер на основе Windows 7.

Закладка "Play": отображает воспроизводимый файл и другие файлы, выбранные в субзакладках внутри "Music" с помощью функции "Add to Queue" (добавить в очередь).

Закладка "Settings" (настройки) с 4 субзакладками:

Субзакладка Tablet / Phone () позволяет сконфигурировать учетную запись Deezer, чтобы повторно сканировать цифровые медиа серверы в сети, сконфигурировать новый проигрыватель Stream, переустановить настройки приложения.

Для смартфона, субзакладка "Incoming call" (входящий звонок) включает следующие настройки, когда телефон звонит:

- do nothing (нчиего не делать): музыка продолжает воспроизводиться на том же уровне;

- mute volume (приглушить громкость): музыка продолжает воспроизводиться, но приглушена;

- pause (пауза): музыка приостановлена, и запускается снова после завершения звонка.

Субзакладка Audio Devices (звуковые устройства) перечисляет все системы Stream, доступные в сети, включает обнаружение проигрывателя по умолчанию и переименование проигрывателей.

Закладка "Zone": Создайте и настройте группы проигрывателей Stream.

(раздел J, страница 27)

Закладка "Information": проверяет, совпадает ли загруженная версия приложения с самой новой доступной версией.

#### D) Навигация

(рисунок)

Кнопки внизу приложения зависят от отображаемой страницы. Их использование, кроме прямого доступа путем выбора закладок и субзакладок, облегчает навигацию. Exit: нажмите эту кнопку для выхода из приложения. Эта кнопка появляется только на самом верхнем уровне просмотра любой субзакладки.

Внимание: Если вы не прерываете текущую дорожку перед выходом из программы или выключением планшета или смартфона, передача файлов, перечисленных в очереди закладки "Play" продолжится до конца списка.

Back: нажмите эту кнопку для навигации обратно в предыдущий вид.

Home: нажмите Home для возвращения на уровень входа закладки.

Sound ON: нажмите эту кнопку для приглушения звука.

Mute: нажмите эту кнопку для возобновления звука.

Help: эта кнопка предоставляет конкретную помощь и советы на каждом уровне навигации.

#### Страница 26

E) Ярлык «MUSIC»: воспроизведение дорожек, находящихся в общем доступе (рисунок)

Все звуковые источники, подсоединенные к локальной компьютерной сети (проигрыватели Stream, жесткие диски сетевых хранилищ, компьютеры и т.п.), отображаются вверху закладки "Music". Возможно, понадобится прокрутка влево или вправо к ожидаемой пиктограмме. Нажмите на пиктограмму, чтобы получить доступ к дорожкам общего пользования. Облегчающие доступ доступные категории зависят от серверов DLNA.

Выбор "All Tracks" (все дорожки) предоставляет доступ ко всем дорожкам общего доступа в сервере, в данном случае, мультимедийному проигрывателю.

Нажмите на строку дорожки для немедленного выбора и воспроизведения. Это открывает закладку "Play" и стирает все дорожки, перечисленные до этого в закладке "Play".

Нажмите кнопку «+» в правом конец строки, чтобы получить доступ к возможным функциям:

(рисунок справа)

"Play to...": выбирает проигрыватель из нескольких доступных.

«Add to Queue»: добавляет дорожку в очередь.

"Add to Name of Play- list": добавляет дорожку в названный список для воспроизведения. Create New Playlist: обеспечивает создание нового списка для воспроизведения. Назовите список с помощью всплывающей клавиатуры и подтвердите. Выбранная дорожка становится первым пунктом нового списка для воспроизведения.

#### F) Ярлык «MUSIC» / Сервер STREAM

Проигрыватель Stream 1 также является звуковым сервером для себя и всех остальных проигрывателей Stream, подсоединенных к компьютерной сети. Нажмите на пиктограмму одного из доступных проигрывателей Stream, чтобы открыть и выбрать между Vtuner и Deezer для Stream 3, и Vtuner, Deezer и запоминающим устройством USB для Stream 1 и источником Stream.

Воспроизведение Интернет-радио

(рисунок справа)

Нажмите на субярлык Stream 1 и выберите vTuner. Выберите радио тем же способом, каким бы вы выбрали дорожку в компьютерной сети:

Нажмите на выбранную радиостанцию для прямого воспроизведения.

Нажмите стрелку в правом конце строки, чтобы воспроизвести и получить параметры списка для воспроизведения.

#### Потоковое воспроизведение с помощью DEEZER

Нажмите на логотип Deezer и получите доступ к 30 миллионам интерактивных дорожек. Вы можете попробовать, оформить подписку с помощью приложения Cabasse Stream и/или ввести ваши коды доступа.

#### Запоминающее устройство USB

Получите доступ ко всей музыке, сохраненной на флэш-диске или жестком диске, подсоединенном к разъему USB на Stream 1. Благодаря встроенному серверу DLNA на Stream 1, перечислены все совместимые дорожки, на которые может быть направлен любой проигрыватель Stream, подсоединенный к компьютерной сети.

#### G) Ярлык «MUSIC » / локальная музыка

Этот субярлык обеспечивает доступ по wi-fi ко всем звуковым файлам, доступным на планшете или смарфоне с работающим приложением Cabasse Stream. Другие пользователи в сети Stream не имеют доступ к этим звуковым ресурсам.

H) Ярлык «MUSIC » / управление списками для воспроизведения Нажмите кнопку справа для получения всплывающего меню и выберите одно из 4 возможных действий:

- Play: Немедленно запускает воспроизведение текущего списка и заменяет существующую очередь воспроизведения.

- Add to Queue: добавить список для воспроизведения в очередь.

- Rename: вызывает окно диалога, которое позволяет вам переименовать список для воспроизведения (функция не доступна для песен).

- Delete: удаляет список для воспроизведения или удаляет песню из списка. Это действие требует повторного подтверждения перед удалением.

I) Ярлык «PLAY»

Этот ярлык показывает очередность песен. Если он не удален прямым выбором дорожки на ярлыке «Music», этот список не изменяется, даже если планшет или смартфон с запущенным приложением выключают.

Используйте семь пиктограмм ниже положения для воспроизведения:

Регулятор громкости: Захватите и перетащите индикатор громкости на желаемое положение и отпустите. Вы можете использовать одновременно этот регулятор, кнопки управления громкостью на большинстве смартфонов и планшетов, и кнопки на пульте дистанционного управления Stream.

(рисунок)

Pause: текущая дорожка приостанавливается. Нажмите кнопку для воспроизведения дорожки.

Play: нажмите на эту пиктограмму, чтобы остановить воспроизведение и перейти в режим паузы.

() Запускает воспроизведение следующей песни в очереди.

() Запускает воспроизведение предыдущей песни в очереди.

Пиктограмма Shuffle: Когда включена (подсвечена), все песни в этой категории воспроизводятся в случайном порядке. Если пиктограмма подсвечена, нажмите ее для возвращения к стандартному воспроизведению. Произвольное и непрерывное воспроизведения нельзя выбрать одновременно.

() Пиктограмма повторения. Когда включено повторение, вся очередь воспроизводится снова и снова. Если пиктограмма подсвечена, нажмите ее для возвращения к стандартному воспроизведению.

Страница 27

J) Воспроизведение музыки на нескольких устройствах STREAM Приложение Cabasse включает несколько функций, которые облегчают воспроизведение музыки, когда к компьютерной сети подсоединены несколько проигрывателей Stream.

Проигрыватель STREAM по умолчанию

Установите звуковое устройство по умолчанию (Default Audio Device) в субярлыке «Audio Devices» ярлыка «Settings» (настройки). После этого, все заказы, переданные из приложения Cabasse, будут применяться к проигрывателю по умолчанию, пиктограмма которого отмечена звездой.

Независимое управление несколькими проигрывателями

Если ни один проигрыватель не установлен, как проигрыватель по умолчанию, все проигрыватели будут перечислены в ярлыке "Play". Нажмите одну пиктограмму, чтобы включить управление соответствующим проигрывателем (громкость, выбор в списке для воспроизведения). При выборе новой дорожки в ярлыке "Find Music", приложение запрашивает выбор проигрывателя, который будет использован.

Синхронизированная зона для режима «PARTY» Для одновременного воспроизведения одной и той же программы через несколько проигрывателей должна быть создана группа проигрывателей: Выберите "Zone" в ярлыке "Settings", (рисунок) Нажмите на "Create a New Zone" (создать новую зону), (рисунок) Введите название зоны и выберите пиктограмму, нажмите «ОК». (рисунок справа)

Выберите первый проигрыватель в списке "Ungrouped Devices" (не сгруппированные устройства) и перетащите его в группу по вашему выбору, в данном случае, под названием "zone 1". Добавьте один или более проигрывателей в ту же группу, максимум 4 при подсоединении к wi-fi, до 5 проводной сети Ethernet.

*Предостережение! Не смешивайте в одной и той же группе проигрыватели, подсоединенные к сети через Wi-Fi и Ethernet.*

*Звуковая синхронизация требует только один режим подключения.*

#### (рисунок справа)

Нажмите "Done", чтобы задействовать новую зону. Выбранная пиктограмма группы теперь перечислена среди доступных проигрывателей вместо пиктограмм отдельных проигрывателей в той же зоне. Эту зону можно определить, как проигрыватель по умолчанию.

(рисунок справа)

Регулировки громкости зоны: При нажатии пиктограммы Volume или основного регулятора громкости ярлыка "Play" появляется отдельный регулятор громкости каждого проигрывателя из этой зоны. Отрегулируйте требуемую относительную громкость для каждого проигрывателя, затем подстройте основную громкость по желанию.

Страница 28

## *Замена батарей*

Возьмите пульт дистанционного управления кнопками вниз. Поднимите защелку и извлеките батарею. Замените израсходованную батарею новой батареей CR-2025. Утилизируйте старые батареи согласно этим инструкциям.

*Предостережение: Существует опасность взрыва, если батарею заменили неправильно. Заменяйте только на тот же самый или аналогичный тип. Не подвергайте батарею воздействию избыточного тепла, такого как прямой солнечный свет, огонь и т.п.*

## *Отметка WEEE*

## *Утилизация отходов электрического и электронного оборудования (применима в Европейском союзе)*

Этот символ на изделии, состоящий из перечеркнутого мусорного контейнера, указывает, что этот изделие не является бытовыми отходами. Вместо этого, его следует доставить в надлежащую точку сбора для утилизации электрического и электронного оборудования в конце срока эксплуатации. Обеспечив этому изделию правильную утилизацию, вы поможете предотвратить потенциальные негативные последствия для окружающей среды и здоровья человека, которые в противном случае могла бы вызвать неправильная обработка этого изделия. Переработка материалов поможет сохранить природные ресурсы. Для получения более подробной информацией об утилизации этого изделия, пожалуйста, обращайтесь в вашу мэрию, службу утилизации отходов или в магазин, где вы приобрели изделие.

## *Предписание Федеральной комиссии по связи*

Это оборудование было испытано и признано соответствующим ограничениям для цифрового прибора класса В, согласно Части 15 Наставлений Федеральной комиссии по связи. Эти ограничения разработаны для обеспечения разумной защиты против вредных

помех в домашних условиях. Это оборудование генерирует, использует и может излучать радиочастотную энергию и, если оно не установлено и не используется в соответствии с данными наставлениями, может давать вредные помехи для радиосвязи. Однако отсутствует гарантия, что эта помеха не появится при конкретной установке. Если это оборудование действительно дает вредную помеху радио- и телевизионному приему, которая может быть выявлена путем включения и выключения данного оборудования, пользователь уполномочен попытаться убрать помеху при помощи одного или более нижеперечисленных мероприятий:

- Переориентировать или установить в другом месте приемную антенну.
- Разнести подальше оборудование и приемник.
- Подсоединить оборудование к питающей розетке, находящейся на другом фидере, к которому не подключен приемник.
- Обратиться к дилеру или опытному специалисту по радио/телевидению за помощью.

Этот прибор соответствует части 15 предписаний Федеральной комиссии по связи. Эксплуатация осуществляется при следующих двух условиях:

(1) этот прибор может не порождать вредную помеху, и (2) этот прибор не должен воспринимать помеху, включая помеху, которая может привести к нежелательной работе. Изменения или модификации, специально не одобренные компанией, ответственной за соответствие, могут аннулировать полномочия пользователя на управление оборудованием.

Это оборудование соответствует пределам воздействия радиоизлучения, установленным Федеральной комиссией по связи для неконтролируемой среды. Это оборудование следует устанавливать и эксплуатировать на расстоянии не менее 20 см от вашего тела.

### *Автоматическое обновление*

Обновления встроенного программного обеспечения Stream 1 выполняются автоматически. Продолжительность обновления может изменяться от 5 минут до получаса.

Светодиод (9) становится красным и вспыхивает, пока обновление не завершено. Stream 1 нельзя использовать во время обновлений.

*Внимание: Не выключайте питание Stream 1 в процессе обновлений.*

## *Очистка STREAM 1*

Прибор Stream 1 можно очищать при помощи влажной мягкой тряпки. Не используйте никаких аэрозолей вблизи системы и не позволяйте жидкостям проникать в любые отверстия. Кроме того, не используйте никакие растворители, химикаты или чистящие растворы, содержащие этиловый спирт, нашатырный спирт или абразивы. Защитную решетку можно осторожно чистить пылесосом, при необходимости. Пожалуйста, примите во внимание, что динамики установлены прямо за материей решеток, и легко повреждаются при недостаточной осторожности.

### *Часто задаваемые вопросы*

Ищите подробную информацию? Прочитайте наши подробные ответы на часто задаваемые вопросы на странице stream 1 Интернет-сайта www.cabasse.com.

## *Служба поддержки пользователей*

Сеть розничной продажи Cabasse осуществляет послепродажное обслуживание вашего изделия. Чтобы получить список розничных продавцов Cabasse, обратитесь к нам или на Интернет-страницу www.cabasse.com.

*Следуя вышеприведенной информации, ваша система Stream 1 теперь установлена правильно, и мы надеемся, что вы будете наслаждаться вашей системой громкоговорителей долгие годы. Каждый день мы получаем письма от покупателей с выражением растущего удовлетворения и музыкальных эмоций, которые они получают с помощью наших громкоговорителей на протяжении многих лет. Эти письма являются нашей главной мотивацией.*

Страница 29

## *STREAM 1*

Цифровые входы Один вход DLNA: либо проводной с кабелем RJ45, либо Wi-fi Один вход Bluetooth APTX Один вход USB Аналоговый вход: один 3,5-мм миниджек

Связь в ближнем поле (NFC) Вставка NFC в центре защитной решетки, если она впереди Мгновенное соединение Bluetooth

Внешний источник питания переменный ток 10-240 В, 60/50 Гц, 2 А Напряжение 32 В / 1,97 А Температура эксплуатации +5…35°C Температура при хранении –5…40°C Влажность при эксплуатации 40…70%

Компьютерная сеть 10/100 Мбит Ethernet MAC & PHY Wireless LAN 802.11b/g/n Безопасность WPS 2.0 Цифровой обработчик медиа (совместимый с DLNA 1.5)

Звуковые форматы (Wi-Fi / RJ45) WMA (WMA9, CBR,CBR, до 320 кбит/с) ИКМ (16 бит – 44,1 кГц, 24 бит -44,1/ 48/ 96 kHz, .wav, .aiff, .aif, .aifc files, потоки HTTP) AAC-LC (до 320 кбит/с), ALAC (.m4a) FLAC (16 бит -44,1 кГц, 24 бит – 44,1/ 48/ 96 кГц)

Динамические головки Один двухполосный коаксиальный блок: один 29-мм высокочастотный динамик с мягким куполом, один 8-см среднечастотный динамик Один 170-см низкочастотный динамик с двойной звуковой катушкой

Усиление высокочастотный динамик 10 Вт среднечастотный динамик: 10 Вт низкочастотный динамик: 2×20 Вт

Искажения и шум (общие гармонические искажения для полосы частот 20 -20000 Гц и выходной мощности не менее 100 мВт) Wi-Fi: < 0,1% Bluetooth: < 0,1% Аналоговый вход: < 0,1%

Габаритные размеры (В×Ш×Г) Положение лежа: 137 × 460 × 325 мм Положение стоя / подвешенное: 325 × 460 × 137 мм Вес 5 кг

Страница 48

Cabasse SA - 210, rue Rene Descartes - BP 10 - 29280 Plouzane Телефон +33 (0)2 98 05 88 88 Факс +33 (0) 2 98 05 88 99 www.cabasse.com